# **BAB IV**

# **HASIL DAN PEMBAHASAN**

#### **4.1 Hasil Pengumpulan Data**

Pengumpulan data dilakukan untuk memperoleh data yang diperlukan dalam merancang sistem. Hasil pengumpulan data yang dilakukan di SMP Taruna Islami Al-kautsar menggunakan dua metode metode antara lain :

## **4.1.1 Observasi**

Observasi yang dilakukan di SMP Taruna Islami Al-kautsar untuk keperluan penelitian, berikut table hasil observasi

D

| NO. | <b>Tanggal</b>   | <b>Objek</b>                                            | Kegiatan                                                                                                    | <b>Hasil Observasi</b>                                                                                                    |
|-----|------------------|---------------------------------------------------------|----------------------------------------------------------------------------------------------------|----------------------------------------------------------------------------------------------------|
| 1   |                  |                                                         | Mengamati proses<br>pendaftaran di SMP<br>Taruna Islami Al-<br><b>Kautsar</b>                                        | Proses pendaftaran<br>masih dilakukan secara<br>menggunakan formulir<br>pendaftaran<br>dan<br>mengumpulakan<br>data<br>calon peserta didik di<br>excel |
|     | 20 Maret<br>2021 | <b>SMP</b> Taruna<br>Islami<br>$\mathbf{Al}$<br>kautsar | Mengamati<br>data<br>calon<br>siswa<br>yang<br>diperlukan<br>yang<br>diperlukan<br>dalam<br>melakukan<br>pendaftaran | Data yang dperlukan<br>dalam<br>pendaftaran<br>biodata dasar<br>yakni<br>siswa<br>seperti nama,<br>asal sekolah, alamat,<br>dll                        |
|     |                  |                                                         | Mengamati<br>dokumen<br>yang<br>dibutuhkan<br>dalam<br>proses pendaftaran                                            | Dokumen<br>yang<br>diperlukan<br>dalam<br>pendaftaran<br>antara<br>lain: surat keterangan<br>lulus, ijazah.                                            |
|     |                  |                                                         | Mengamati apa saja<br>masalah<br>yang<br>dalam melakukan<br>pendaftaran                                              | Dalam<br>melakukan<br>pendaftaran terkadang<br>ada calon peserta didik<br>yang lupa membawa<br>dokumen.                                                |

**Tabel 4.1** Hasil Observasi

## **4..1.2 Wawancara**

Wawancara yang dilakukan di SMP Taruna Islami Al-kautsar dilakukan dengan pihak it yakni Bapak Rudianto. Berikut hasil wawancara yang dilakukan

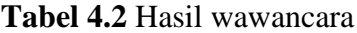

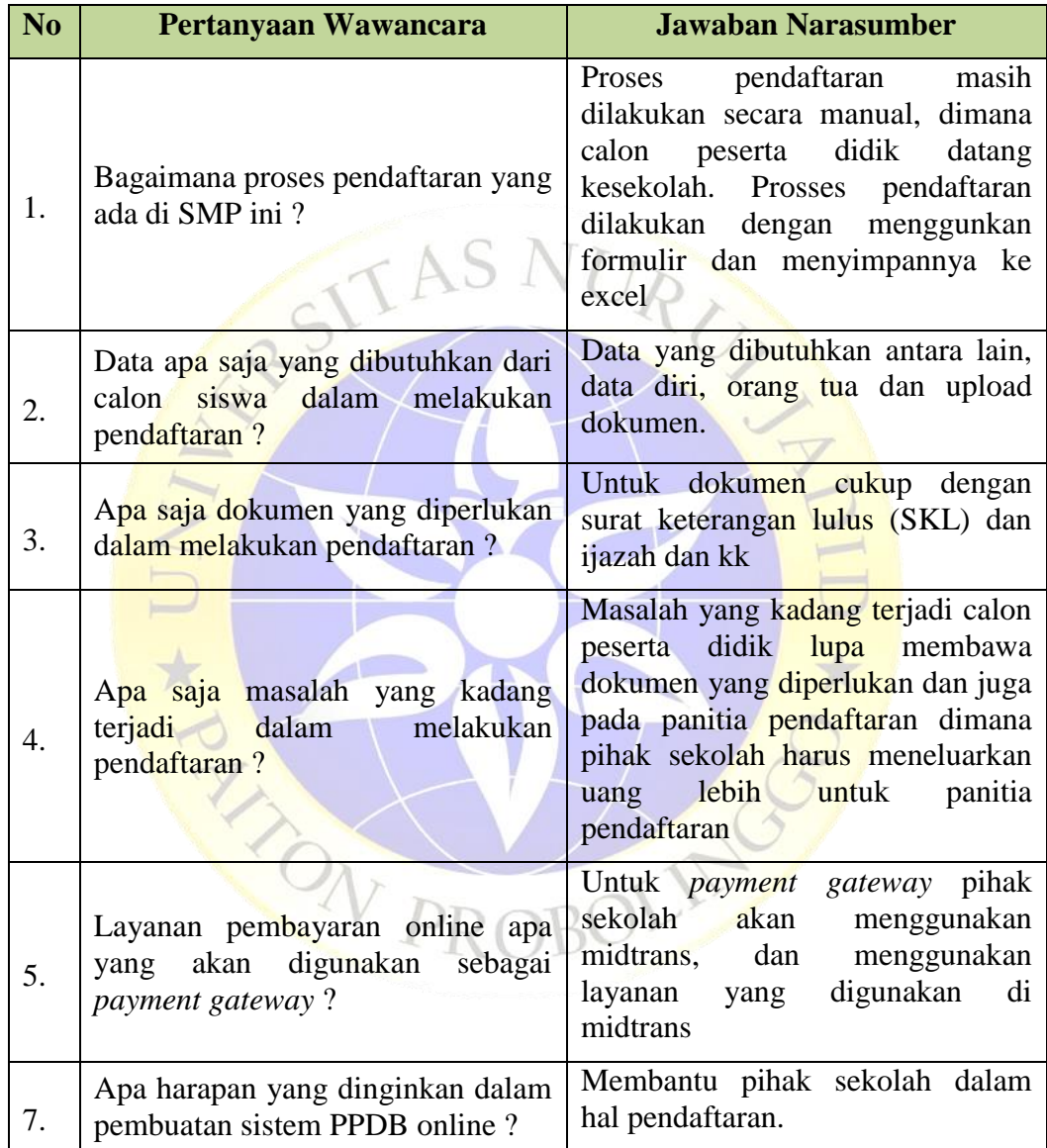

# **4.2 Metode** *Prototype*

#### **4.2.1 Pengumpulan Kebutuhan**

Hasil dari analisa yang telah dilakukan dapat diketahui masalah yang dihadapi yakni kurang efisien dalam melakukan pendaftaran baik bagi panitia maupun bagi calon pendaftar. Dari hasil analisa dapat ditemukan beberapa hal yang dibutuhkan dalam pembuatan sistem yakni biodata siswa, orang tua dan upload file.

- A. URS (User Requirement Spesifications)
	- Panitia pendaftaran membutuhkan sistem informasi untuk mempermudah pendaftaran
	- Siswa dapat melakukan pendaftaran dari rumah
	- Siswa dapat melakukan pembayaran secara online
	- Siswa dapat melihat pengumuman dari sistem
	- Panitia pendaftaran memperoleh data siswa yang dibutuhkan untuk pendaftaran.
- B. SRS (System Requirement Spesifications)
	- Sistem menyediakan pendaftaran secara yang mudah
	- Sistem menyediakan pendaftaran secara online
	- Sistem Mennyediakan *Payment Gateway*
	- Sistem Menyediakan Form Pengumunan
	- Sistem dilengkapi dengan fitur cetak

#### **4.2.2 Membangun** *Prototype*

Membangun prototype dengan tujuan memahami bagaimana sistem tersebut akan berjalan, dan komponen dari sistem informasi yang akan didesain. Tahapan-tahapan dimulai dari perancangan atau pembuatan sketsa sistem aplikasi dengan menggunakan *Flowchart, Data Flow Diagram* (DFD) dan *Entity Ralationship Diagram* (ERD) serta membuat desain halaman sistem, yang akan digunakan untuk merancang sistem pendaftaran peserta didik baru dengan *payment gateway* di SMP Taruna Islami Al-Kautsar.

#### **4.2.2.1 Bagan Alir Sistem (Sistem** *Flowchart*)

*Flowchat* atau bagan alur merupakan metode untuk menggambarkan tahapan-tahapan penyelesaian masalah (*prosedur*) dengan aliran data serta simbol-simbol standar yang mudah dipahami.

Dalam kehidupan sehari-hari, *flowchat* banyak digunakan di pusat-pusat layanan seperti kantor pemerintah, bank, rumah sakit, organisasi masyarakat, dan perusahaan:

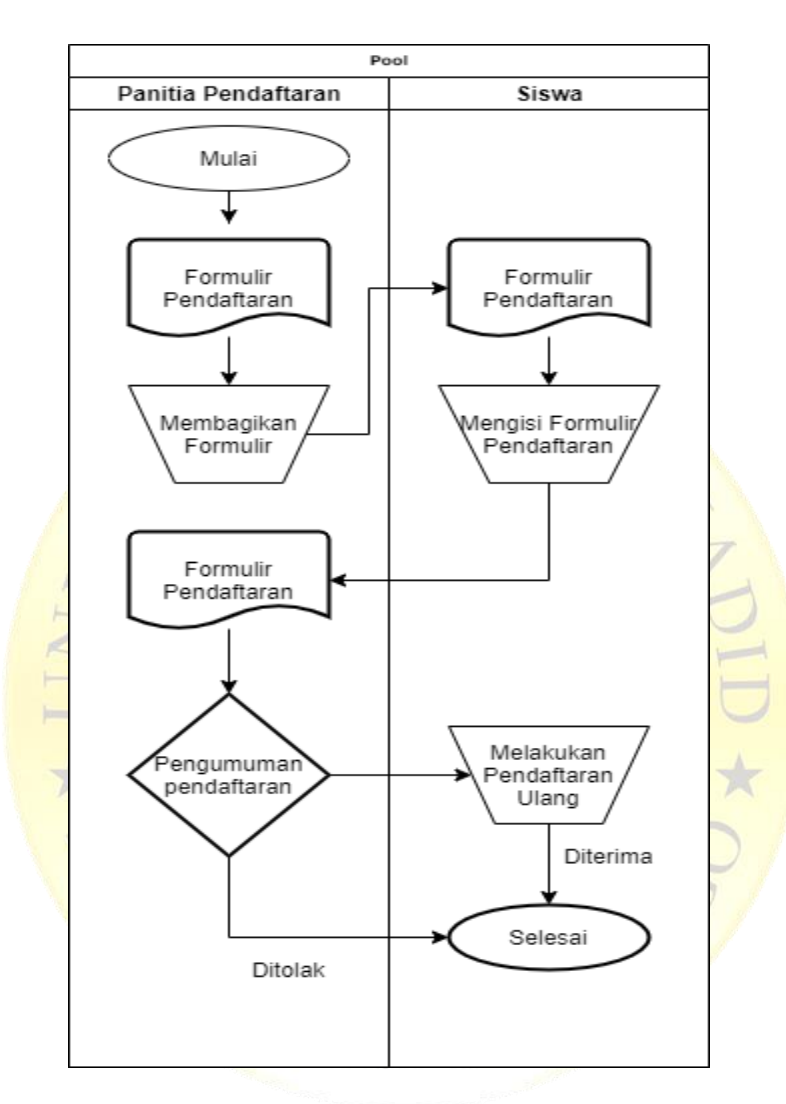

**Gambar 4.1** Flowchat Lama PPDB

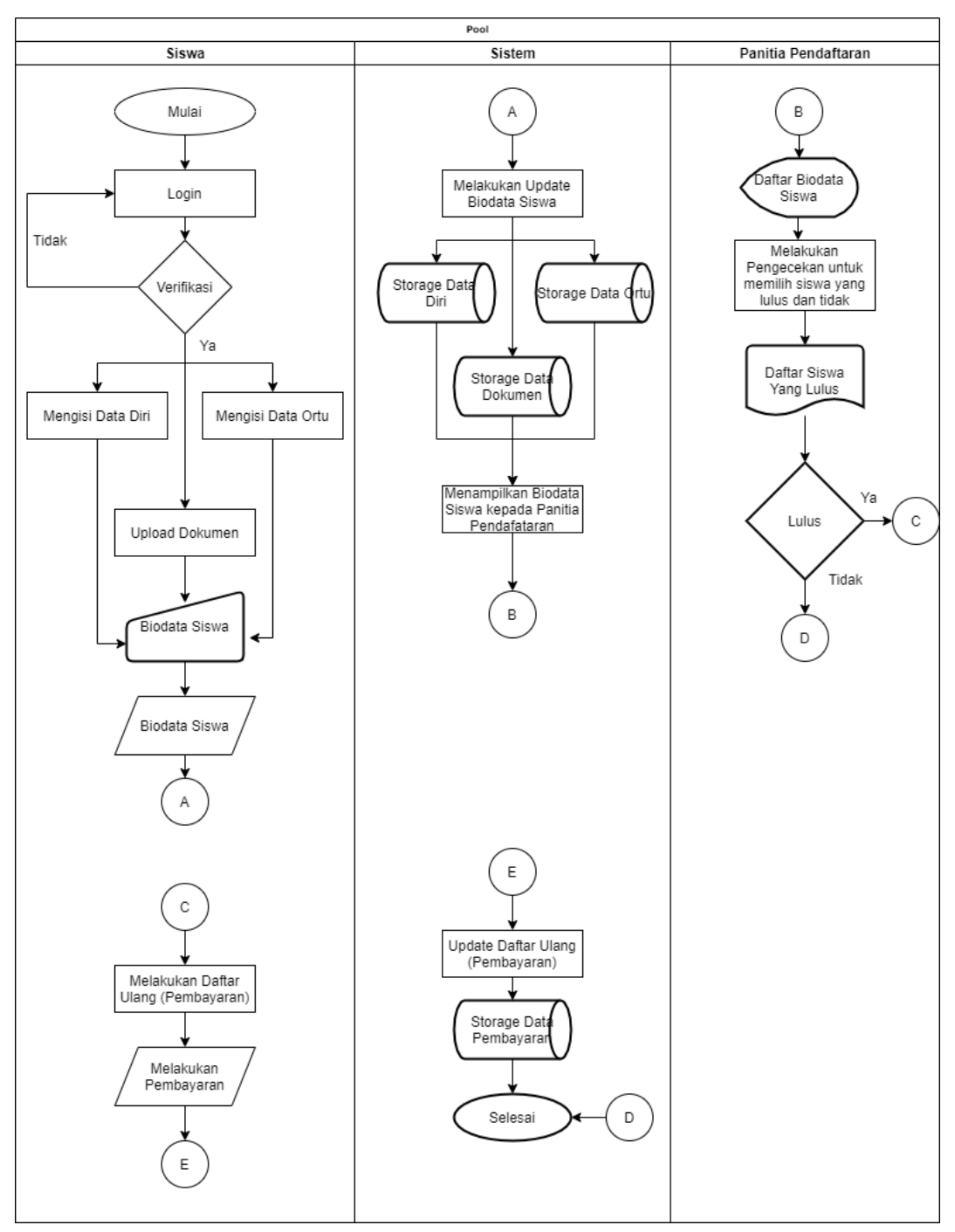

**Gambar 4.2** Flowchat Baru PPDB Online

#### **4.2.2.2** *Data Flow Diagram* **(DFD)**

*Data Flow Dagram* atau DFD adalah gambaran suatu sistem yang sudah ada atau sistem yang akan dikembangkan secara logika tanpa mempertimbangkan lingkungan fisik dimana data tersebut mengalir. Dengan adanya *Data Flow Diagram*, maka pemakai sistem yang kurang paham dibidang computer dapat mengerti sistem yang sedang berjalan.

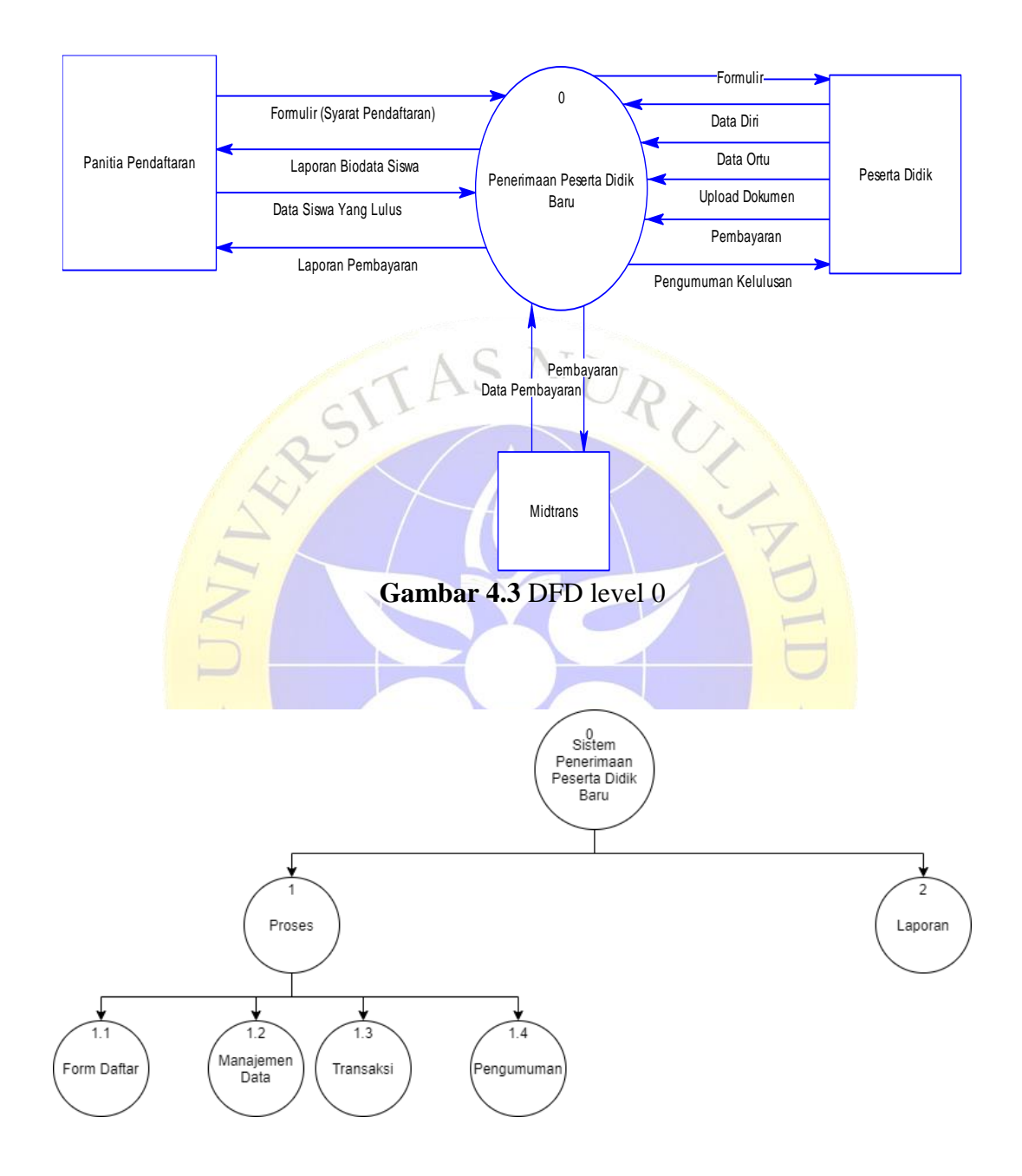

**Gambar 4.4** Diagram Berjenjang

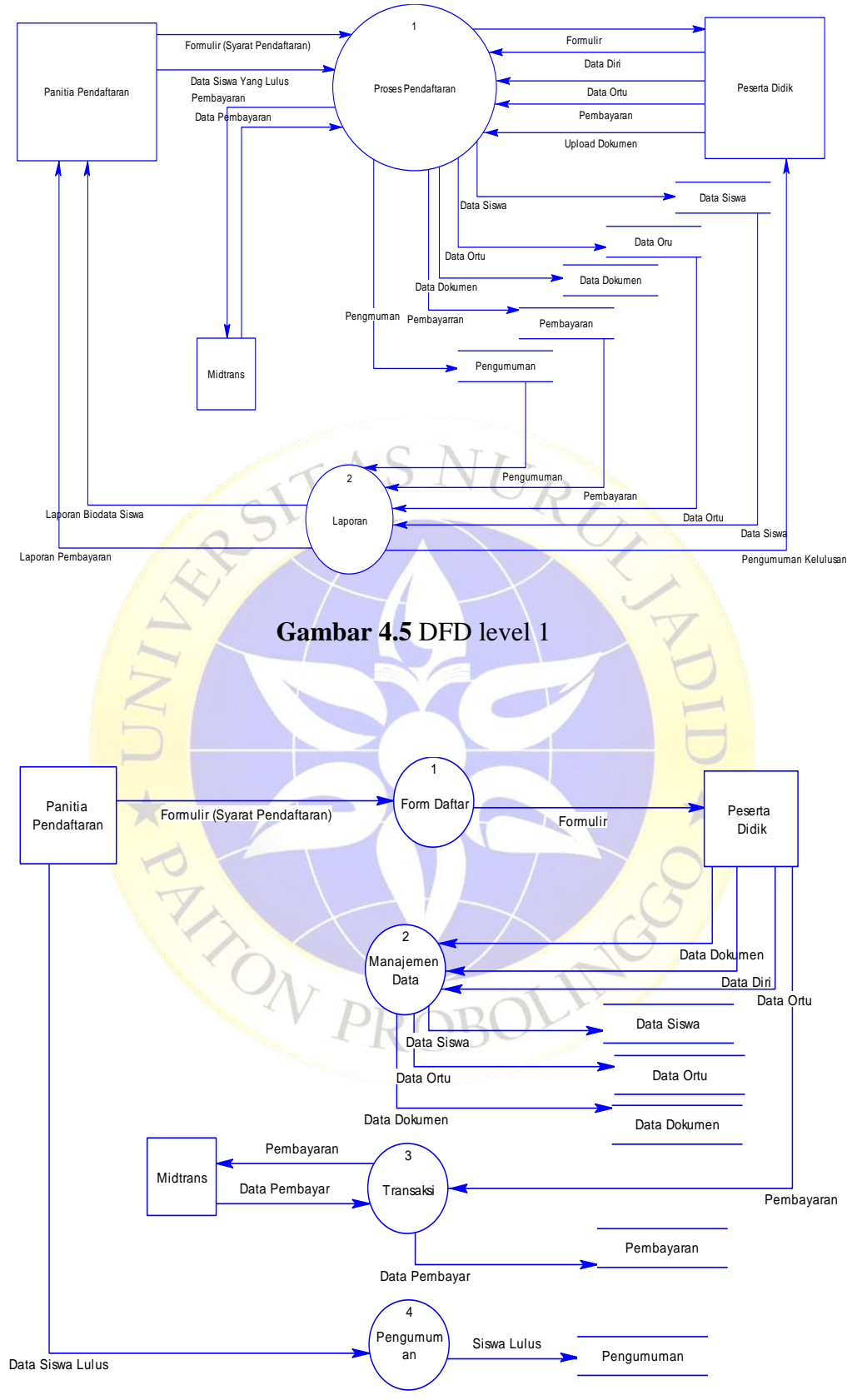

**Gambar 4.58** DFD level 2 (Transaksi)

#### **4.2.2.3** *Entity Relationship Diagram* **(ERD)**

*Entity Relationship Diagram* (ERD) merupakan salah satu media analisa data yang menggambarkan pola hubungan antara entitas. Sistem informasi terdiri dari beberapa entitas yang merupakan komponen dasar dari suatu sistem. Entitas yang ada ini saling mendukung dan terkait satu sama lain. Cara untuk mendeskripsikan hubungan antar entitas adalah dengan menggunakan diagram relasi entitas. Entity Relationship Diagram akan dapat memahami relasi *One To One, One To Many, dan Many To Many*. Gambarnya ERD untuk sistem pendaftran sebagai berikut :

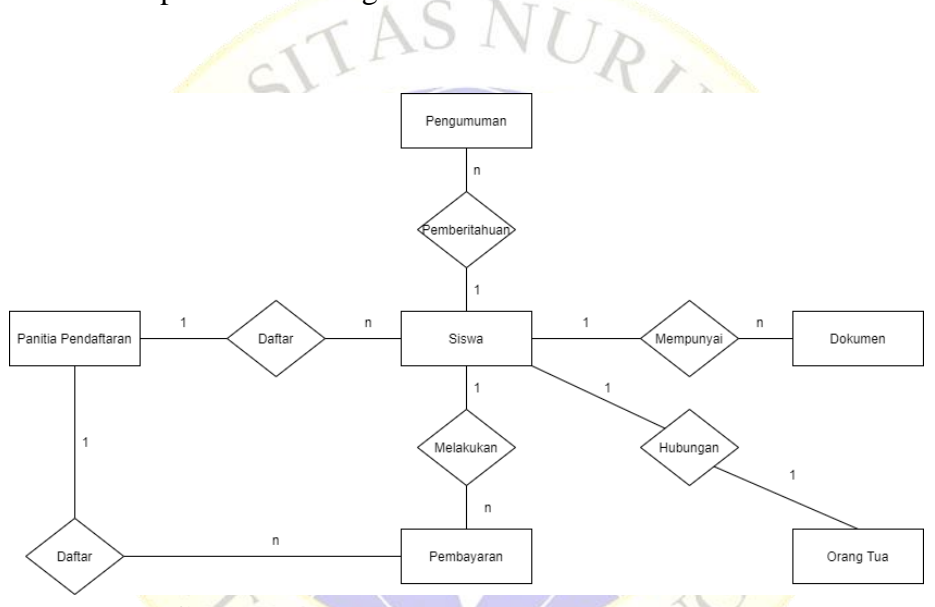

**Gambar 4.7** *Entity Relationship Diagram* (ERD)

K

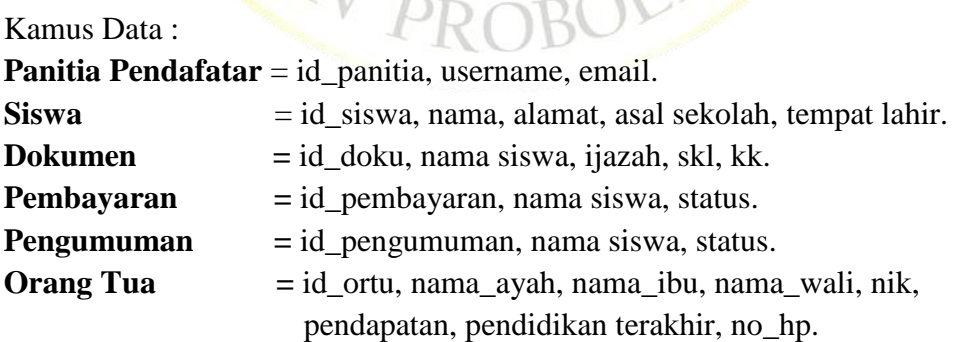

#### **4.2.2.4 Desain Interface**

Desain interface merupakan desain perancangan antarmuka yang dibuat sebagai prototype untuk pembuatan tampilan *website.* 

Desain interface dibuat untuk mempermudah user dalam memahami tampilan website yang akan dibuat.

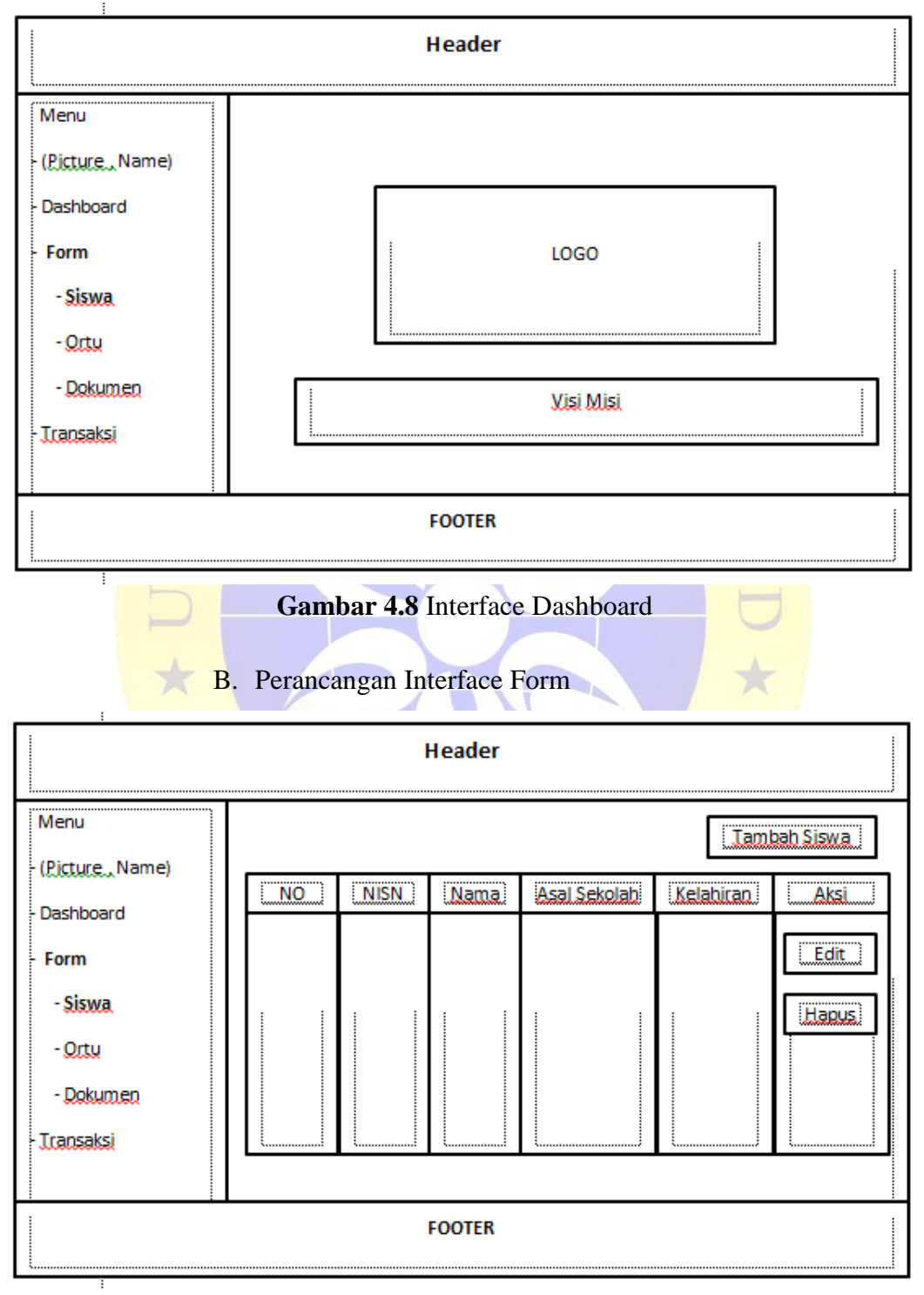

A. Perancangan Interface Halaman Home

**Gambar 4.9** Interface Form

# C. Perancangan Interface Input

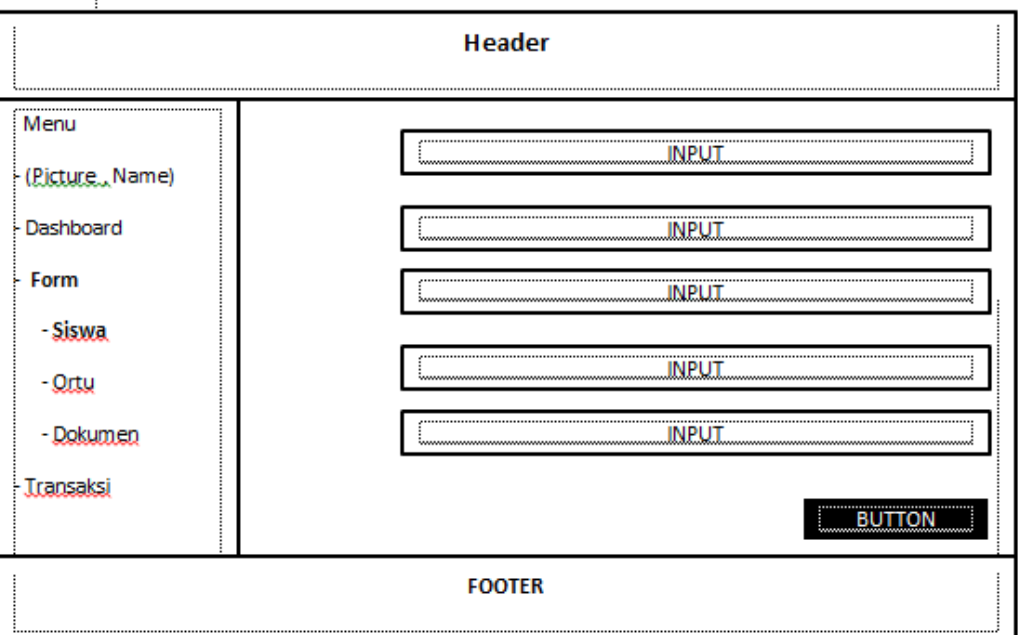

# **Gambar 4.10** Interface Input

# **4.2.2.5 Struktur** *Database*

Database merupakan pusat pengolahan data yang akan Ľ. menampung semua jenis data dan semua data yang ada dapat diolah menjadi sebuah informasi.

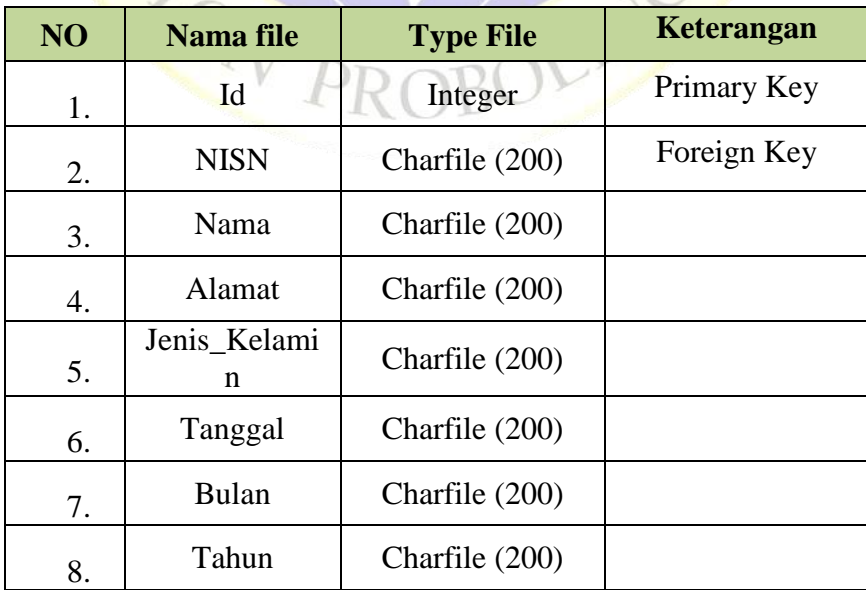

# **Tabel 4.3** Data Siswa

**Tabel 4.3** Lanjutan Data Siswa

|     | Asal_Sekolah  | Charfile (200) |  |
|-----|---------------|----------------|--|
| 10. | <b>Status</b> | Charfile (200) |  |

# **Tabel 4.4** Data Ayah

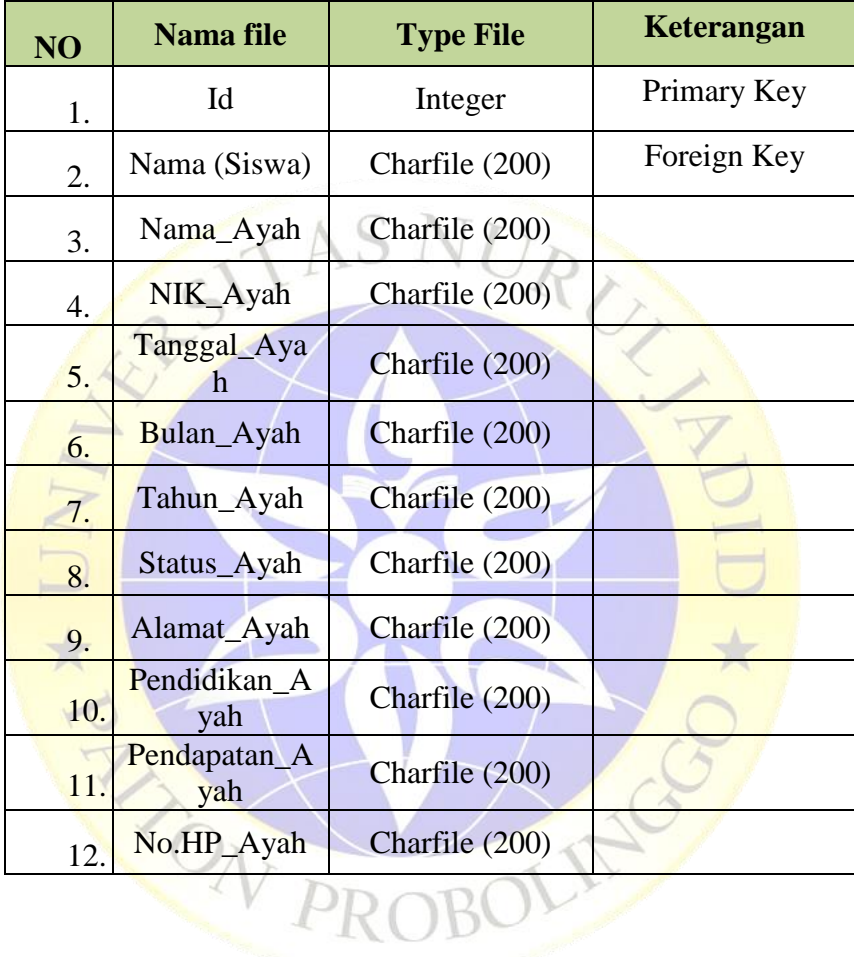

# **Tabel 4.5** Data Ibu

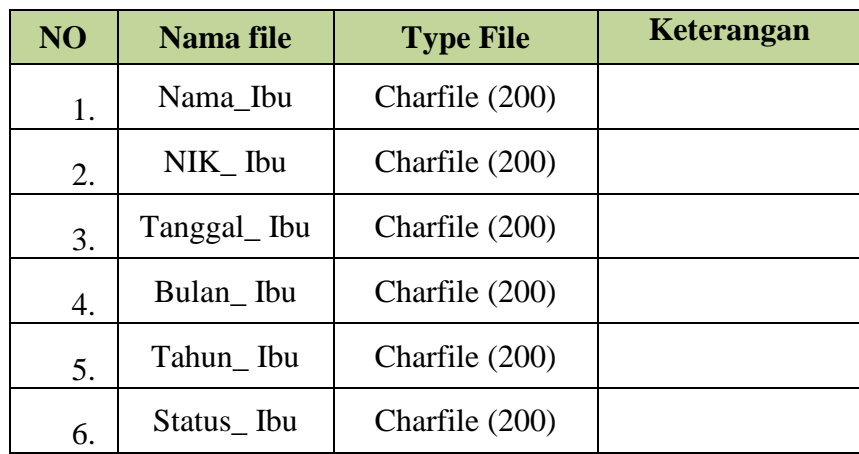

| 7. | Alamat_Ibu  | Charfile (200)     |  |
|----|-------------|--------------------|--|
|    | Pendidikan  | Charfile $(200)$ / |  |
| 8. | Ibu         | choice             |  |
|    | Pendapatan_ | Charfile $(200)$ / |  |
| 9. | Ibu         | choices            |  |
| 10 | No.HP Ibu   | Charfile (200)     |  |

**Tabel 4.5** Data Ibu (Lanjutan)

#### **Tabel 4.6** Data Wali Murid

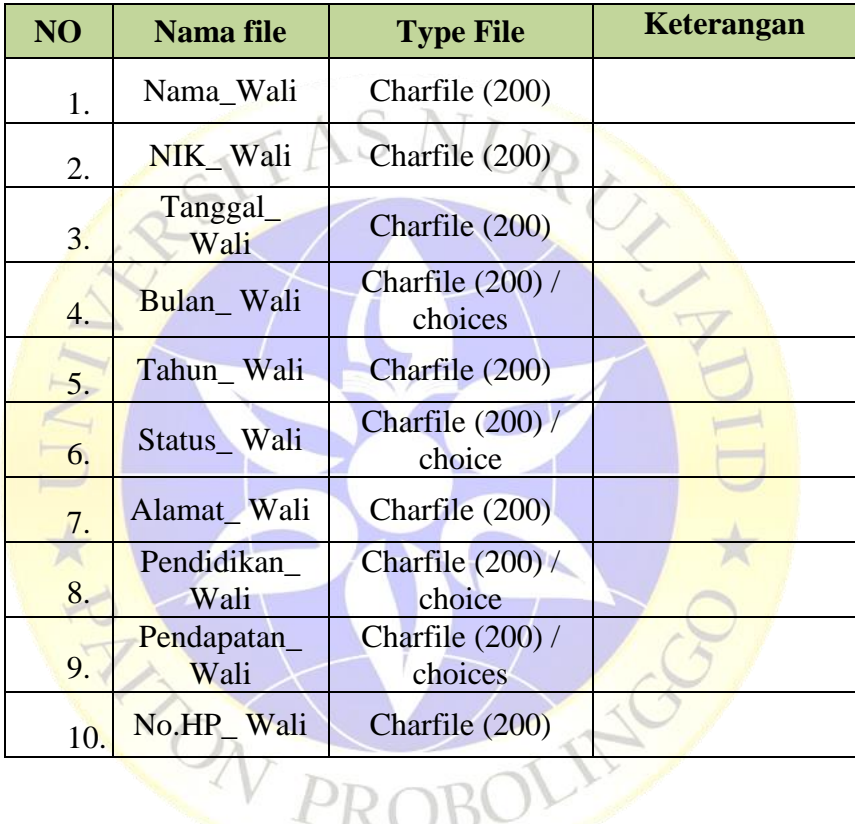

#### **Tabel 4.7** Data Dokumen

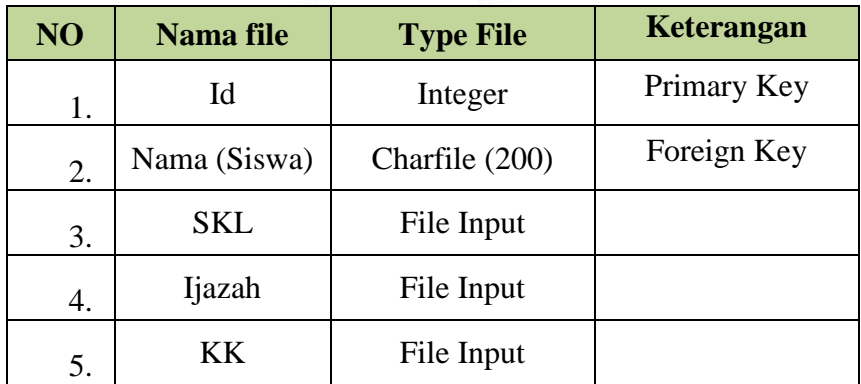

| NO | <b>Nama file</b> | <b>Type File</b> | Keterangan  |
|----|------------------|------------------|-------------|
| 1. | Id               | Integer          | Primary Key |
| 2. | Nama (Siswa)     | Charfile         | Foreign Key |
| 3. | Pembayaran       | Charfile         |             |
| 4. | Lunas            | <b>Boolean</b>   |             |

**Tabel 4.8** Data Pembayaran

# **4.2.3 Evaluasi Prototype**

Setelah selesai tahap mengumpulkan data dan membangun prorotype maka akan dilakukan evaluasi prototype dengan user berikut hasil evaluasi dengan user :

**Tabel 4.9** Hasil Evaluasi *Prototype*

| N <sub>0</sub> | <b>Pembahasan</b>                                                            |   | <b>Jawaban Narasumber</b> |
|----------------|------------------------------------------------------------------------------|---|---------------------------|
|                |                                                                              | Y | T                         |
| 1.             | Apakah template yang akan<br>digunakan sesuai dengan user ?                  |   |                           |
| 2.             | Apakah Interface yang dibuat<br>sudah sesuai?                                |   |                           |
| 3.             | Apakah data yang akan<br>diinputkan sudah sesuai dengan<br>yang dibutuhkan?  | V |                           |
| 4.             | Proses <i>Flowchat</i> yang di buat<br>sudah sesuai atau butuh<br>perubahan? | V |                           |

#### **Tabel 4.9** Hasil Evaluasi *Prototype* (Lanjutan)

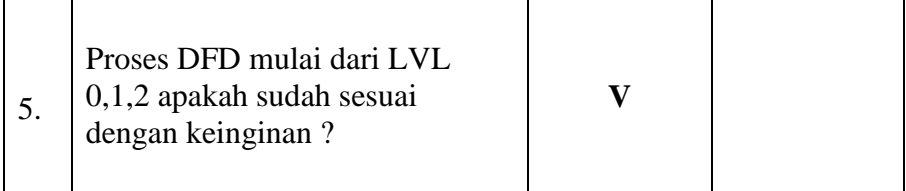

#### **4.2.4 Mengkodekan Sistem**

Setelah mendapatkan data tentang kebutuhan yang diperlukan dalam pembuatan sistem dan pihak user menyetujui dengan prototype yang dipresentasikan, maka akan ke tahap mengkodekan sistem disini yang akan ditekankan yakni pembuatan proses input dan output yang dibutuhkan oleh user.

```
4.2.4.1 Mengkodekan Sistem
```

```
<!DOCTYPE html>
<html lang="en">
{% load static %}
{% load crispy_forms_tags %}
<head>
     <title>PPDB SMP Taruna Islami Al-Kautsar </title>
       <meta charset="utf-8">
       <meta name="viewport" content="width=device-width, initial-
scale=1.0, user-scalable=0, minimal-ui">
       <meta http-equiv="X-UA-Compatible" content="IE=edge" />
       <meta name="description" content="CodedThemes">
       <meta name="keywords" content=" Admin , Responsive, Landing, 
Bootstrap, App, Template, Mobile, iOS, Android, apple, creative 
app">
       <meta name="author" content="CodedThemes">
       <link rel="icon" href="{% static 'images/logo.png' %}">
       <link
href="https://fonts.googleapis.com/css?family=Open+Sans:400,600"
rel="stylesheet">
       <link rel="stylesheet" type="text/css" href="{% static 
'assets/css/bootstrap/css/bootstrap.min.css' %}">
       <link rel="stylesheet" type="text/css" href="{% static 
'assets/icon/themify-icons/themify-icons.css' %}">
       <link rel="stylesheet" type="text/css" href="{% static 
'assets/icon/icofont/css/icofont.css' %}">
       <link rel="stylesheet" type="text/css" href="{% static 
'assets/css/style.css' %}">
       <link rel="stylesheet" type="text/css" href="{% static 
'assets/css/jquery.mCustomScrollbar.css' %}">
```

```
 </head>
   {% include "data/navbar.html" %}
<script type="text/javascript"
src="assets/js/jquery/jquery.min.js"></script>
<script type="text/javascript" src="assets/js/jquery-ui/jquery-
ui.min.js"></script>
<script type="text/javascript"
src="assets/js/popper.js/popper.min.js"></script>
<script type="text/javascript"
src="assets/js/bootstrap/js/bootstrap.min.js"></script>
<script type="text/javascript" src="assets/js/jquery-
slimscroll/jquery.slimscroll.js"></script>
<script type="text/javascript"
src="assets/js/modernizr/modernizr.js"></script>
<script
src="assets/pages/widget/amchart/amcharts.min.js"></script>
<script src="assets/pages/widget/amchart/serial.min.js"></script>
<script type="text/javascript " src="assets/pages/todo/todo.js 
"></script>
<script type="text/javascript" src="assets/pages/dashboard/custom-
dashboard.js"></script>
<script type="text/javascript" src="assets/js/script.js"></script>
<script type="text/javascript "
src="assets/js/SmoothScroll.js"></script>
<script src="assets/js/pcoded.min.js"></script>
<script src="assets/js/demo-12.js"></script>
<script
src="assets/js/jquery.mCustomScrollbar.concat.min.js"></script>
<script>
var $window = $(window);
var nav = \frac{1}{2} ('.fixed-button');
     $window.scroll(function(){
         if ($window.scrollTop() >= 200) {
         nav.addClass('active');
      }
      else {
         nav.removeClass('active');
      }
});
</script>
</body>
\langle/html>
```
#### **Segmen Program 4.1** Koding Main

```
{% load static %}
<section class="login p-fixed d-flex text-center bg-primary 
common-img-bg">
         <div class="container">
             <div class="row">
                 <div class="col-sm-12">
                     <form class="form-horizontal mt-3" 
                     method="POST" id="loginform" action="{% url 
                      'login' %}">
                          {% csrf_token %}
                         <div class="login-card card-block auth-
                             body mr-auto ml-auto">
                              <form class="md-float-material">
                                  <div class="text-center">
```

```
 <img class="img-fluid" src="{% 
                                      static 'images/logo.png' %}"
                                      width="200px">
                                  \langle/div>
                                  <div class="auth-box">
                                       <div class="row m-b-20">
                                           <div class="col-md-12">
                                               <h3 class="text-left 
                                               txt-primary">Sign 
                                               In < h3>
                                          \langle/div>
                                       </div>
                                      \hbox{chr} />
                                      <div class="input-group">
                                           <input type="text"
                                           name="username"
                                           class="form-control"
                                           placeholder="User">
                                           <span class="md-
                                          line"></span>
                                       </div>
                                      <div class="input-group">
                                           <input type="password"
                                           name="password"
                                           class="form-control" 
                                           placeholder="Password">
                                           <span class="md-
                                           line"></span>
                                       </div>
                                      <div class="row m-t-30">
                                           <div class="col-md-12">
                                               <button type="submit" 
                                               class="btn btn-
                                               primary btn-md btn-
                                               block waves-effect 
                                               text-center m-b-
                                               20">Sign
                                                  in</button>
                                           </div>
                                       </div>
                                       <hr /> 
 <br>
                                      <div class="border-top pt-3">
                                           <small class="text-
                                           muted">Jika belum 
                                           mempunyai akun, silkan 
                                           <a class="ml-2"
                                                   href="{% url 
                                             'register' %}">Sign 
                                             Up</a></small>
                                       </div>
                                 \langle div>
                              </form>
                          </form>
                    </div>
             </div>
       </section>
```
**Segmen Program 4.2** Koding Login

```
{% extends "data/main.html" %}
{% block content %}
{% load static %}
<div class="pcoded-content">
     <div class="pcoded-inner-content">
         <div class="main-body">
             <div class="page-wrapper"> 
                      <div class="card twitter-card">
                          <div class="card-header">
                               <div style="text-align: center;">
                               <i class="ti-user"></i>
                               <div class="d-inline-block">
                                   <h5>Pendaftaran</h5>
                                  <span>SMP TIA</span>
                               </div>
                          </div>
                         \langle div>
                         <div class="card-block text-center">
                               <div class="row">
                                   <div class="col-6 b-r-default">
                                       <h2>Jumlah Siswa</h2>
                                      <p class="text-
                                       muted">Total</p>
                                   </div>
                                  <div class="col-6">
                                       <h2>{{jumsis}}</h2>
                                       <p class="text-
                                       muted">Siswa</p>
                                   </div>
                               </div>
                          </div>
                      </div>
                     <div class="card fb-card">
                          <div class="card-header">
                               <div style="text-align: center;">
                               <i class="ti-write"></i>
                               <div class="d-inline-block">
                                   <h5>Pembayaran</h5>
                                  <span>SMP TIA</span>
                               </div>
                          </div>
                         </div>
                         <div class="card-block text-center">
                               <div class="row">
                                   <div class="col-6 b-r-default">
                                       <h2>Pembayaran</h2>
                                      <p class="text-muted">Total 
                                       Pembayaran</p>
                                   </div>
                                  <div class="col-6">
                                       <h2>{{lunas}}</h2>
                                      <p class="text-
                                        muted">Rupiah</p>
                                   </div>
                               </div>
                          </div>
{% endblock content %}
```

```
Segmen Program 4.3 Koding Form Beranda
```

```
<html>
<head>
     <style>
         @page {
             size: a4 portrait;
             @frame header_frame {
                  /* Static Frame */
                  -pdf-frame-content: header_content;
                  left: 50pt;
                 width: 512pt;
                 top: 50pt;
                 height: 40pt;
 }
             @frame content_frame {
                 /* Content Frame */
                 left: 50pt;
                 width: 512pt;
                  top: 90pt;
                 height: 632pt;
 }
             @frame footer_frame {
                  /* Another static Frame */
                  -pdf-frame-content: footer_content;
                  left: 50pt;
                 width: 512pt;
                 top: 772pt;
                 height: 20pt;
 }
         }
     </style>
</head>
<body>
     <h2>Data Siswa</h2>
<table border="1">
     <thead>
         <tr>
             <th>NISN</th>
             <th>Nama</th>
             <th>Alamat</th>
             <th>Asal Sekolah</th>
        \langle/tr>
     </thead>
     <tbody>
     {% for siswa in laporan %}
     <tr>
         <td align="center">{{siswa.user}}</td>
         <td align="center">{{siswa.nama}}</td>
         <td align="center">{{siswa.alamat}}</td>
         <td align="center">{{siswa.asal}}</td>
     </tr> 
     {% endfor %}
     </tbody> 
</table>
</body>
</html>
```

```
Segmen Program 4.4 Koding Print PDF
```
## **4.2.4.2 Tampilan Website**

## **A. Login**

Halaman awal saat akan membuka aplikasi, sebelum melakukan login diperlukan user yang sudah terdaftar, jika belum terdaftar maka harus pergi ke halaman register

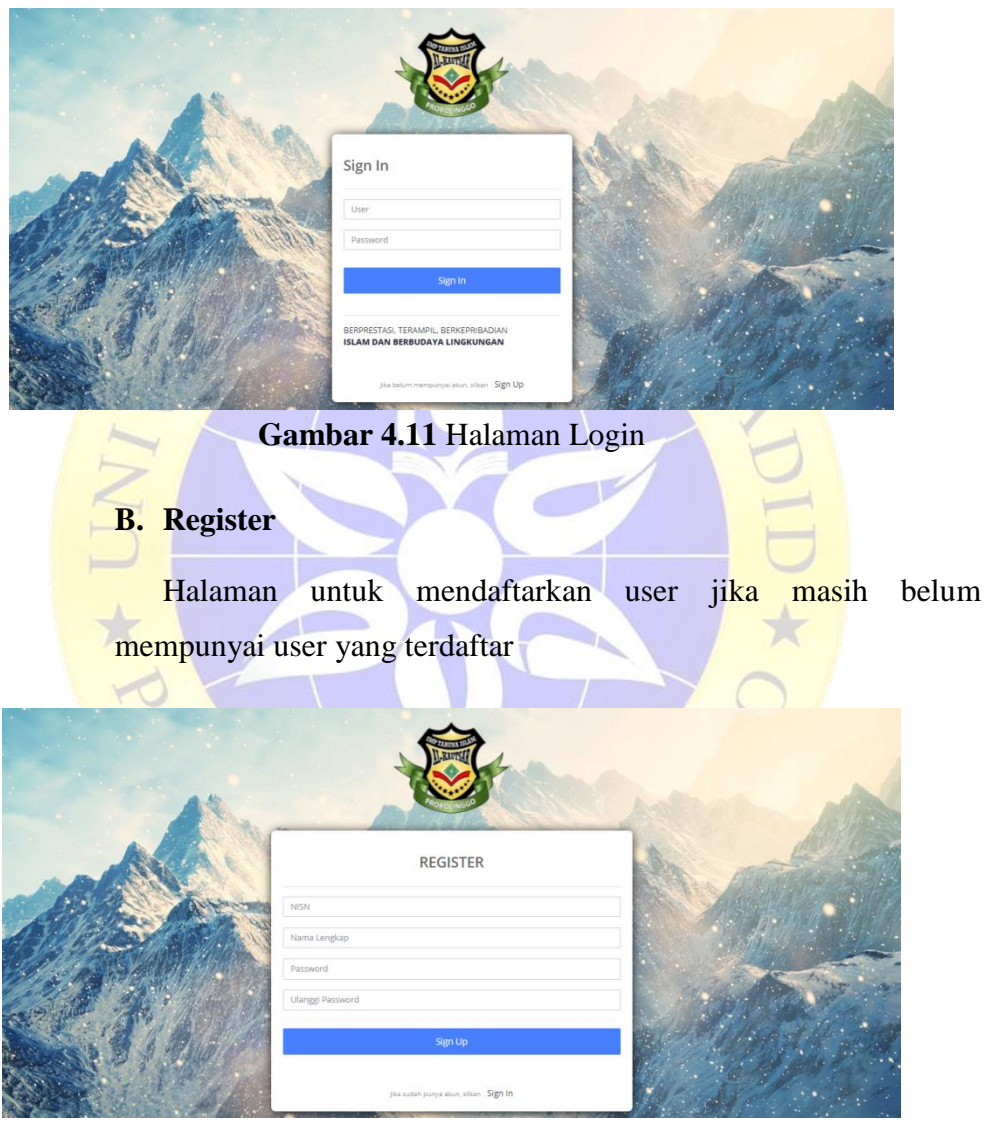

**Gambar 4.12** Halaman Register

## **1 . ADMIN**

## **C. Halaman Home Admin**

Halaman beranda untuk admin dimana terdapat statistic, jumlah siswa dan jumlah transaksi

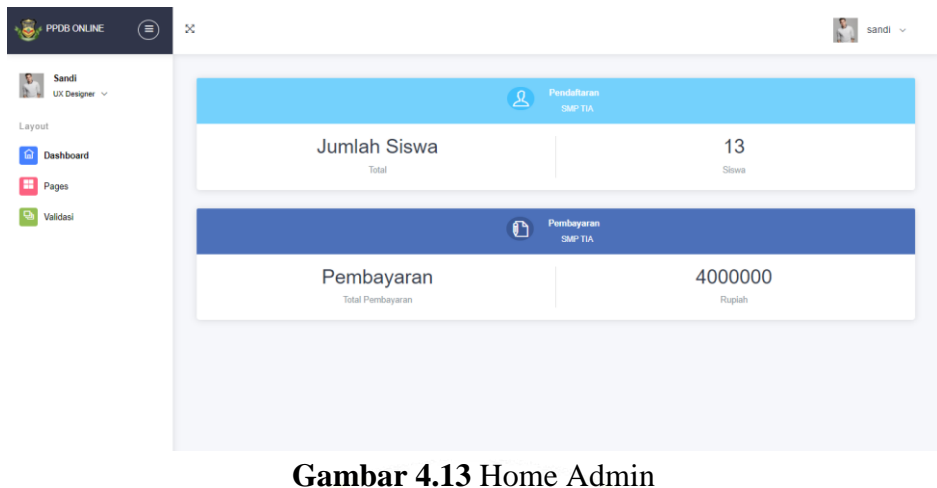

# **D. Halaman Form Siswa**

×

Halaman untuk menampilkan siswa yang sudah terdaftar dan disediakan fungsi menambah, mengedit dan menghapus siswa

| PPDB ONLINE                                                                                  | ⊜ | X                       |                     |                    |                |                              |                       |               | sandi v                     |
|----------------------------------------------------------------------------------------------|---|-------------------------|---------------------|--------------------|----------------|------------------------------|-----------------------|---------------|-----------------------------|
| Sandi<br>B.<br>UX Designer $\vee$<br>Layout<br>奋<br>Dashboard<br>Pages<br>н<br>э<br>Validasi |   |                         | <b>Tambah Siswa</b> |                    |                | SMP TARUNA ISLAMI AL-KAUTSAR |                       |               |                             |
|                                                                                              |   | <b>No</b>               | <b>NPS</b>          | <b>Nama</b>        | <b>Alamat</b>  | <b>Jenis Kelamin</b>         | <b>Asal Sekolah</b>   | <b>Status</b> | Aksi                        |
|                                                                                              |   | $\mathbf{1}$            | santi               | ani                | Sumber Kembang | Perempuan                    | <b>SDN Kembang II</b> |               | <b>Ubah</b><br>Hapus        |
|                                                                                              |   | $\overline{2}$          | sandu               | <b>Koher Danil</b> | Surakarta      | Laki-Laki                    | <b>SDN Permata</b>    |               | Ubah<br>Hapus               |
|                                                                                              |   | $\overline{\mathbf{3}}$ | rudi                | Rudianto           | None           | Laki-Laki                    | None                  |               | Ubah<br>Hapus               |
|                                                                                              |   | $\overline{4}$          | rudede              | rudede             | None           | None                         | None                  |               | <b>Ubah</b><br>Hapus        |
|                                                                                              |   | 5                       | <b>SCCSC</b>        | <b>SCCSC</b>       | None           | None                         | None                  |               | <b>Ubah</b><br><b>Hapus</b> |
|                                                                                              |   |                         |                     |                    | -BL)           | <b>ISL</b>                   |                       |               |                             |

**Gambar 4.14** Halaman Form Siswa

## **E. Halaman Form Orang Tua**

Halaman untuk menampilkan orang tua dari para calon pendaftar yang sudah terdaftar dan disediakan fungsi menambah, mengedit dan menghapus data

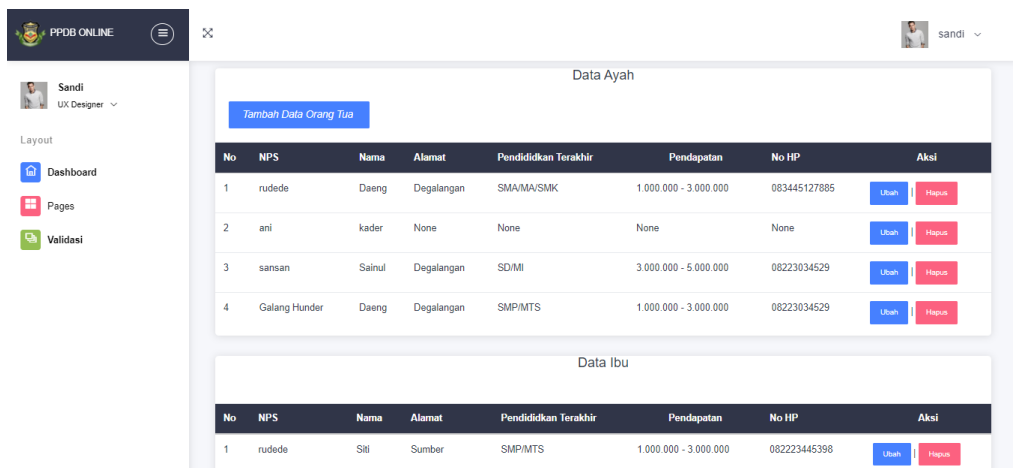

**Gambar 4.15** Halaman Form Orang Tua

# **F. Halaman Form Upload Dokumen**

Halaman untuk menampilkan Dokumen dari para calon pendaftar dan disediakan fungsi menambah, mengedit dan menghapus data

| PPDB ONLINE                                             | ⊜    | X              |                     |                |                              |              | $\frac{1}{2}$<br>sandi v |
|---------------------------------------------------------|------|----------------|---------------------|----------------|------------------------------|--------------|--------------------------|
| Sandi<br>UX Designer $\vee$<br>Layout<br>俞<br>Dashboard |      |                | <b>Tambah Siswa</b> |                | SMP TARUNA ISLAMI AL-KAUTSAR |              |                          |
| ₩<br>Pages                                              | $\,$ | <b>No</b>      | Nama                | ljazah         | KK                           | <b>SKL</b>   | Aksi                     |
| ۰<br>Validasi                                           |      | 1              | Sandi Supardiono    | E<br>縣         |                              |              | Hapus<br>Ubah            |
|                                                         |      | $\overline{2}$ | Siti Nur            | LIAZAN 50<br>青 | E                            | Western Barn | Hapus<br>Ubah            |

**Gambar 4. 16**Halaman Form Dokumen

## **G. Halaman Validasi**

Halaman untuk memverifikasi bahwa siswa yang mendaftar diterima atau tidak

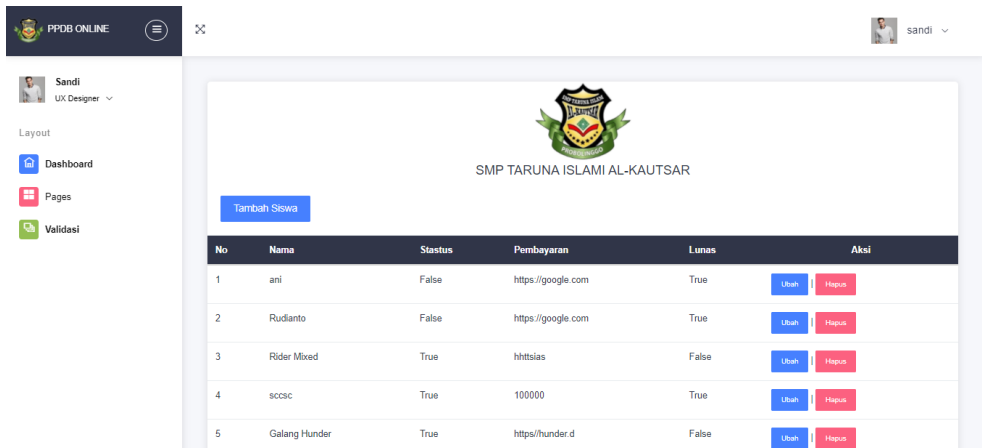

**Gambar 4.17** Halaman Form Validasi

# **2. Siswa**

#### **H. Halaman Home Siswa**

Halaman beranda untuk siswa dimana ditampilkan logo dan visi misi SMP Taruna Islami Al-Kautsar serta informasi kelengkapan dokumen dan cara menghubungi pihak sekolah

RUT

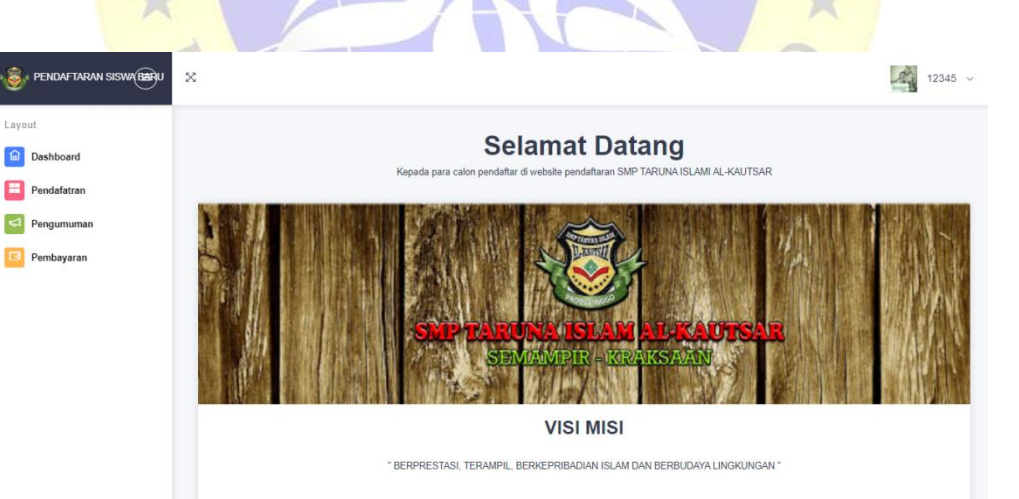

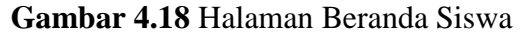

## **I. Halaman Input Siswa**

Halaman yang digunakan oleh siswa untuk mendaftar, dengan memasukkan data pribadi

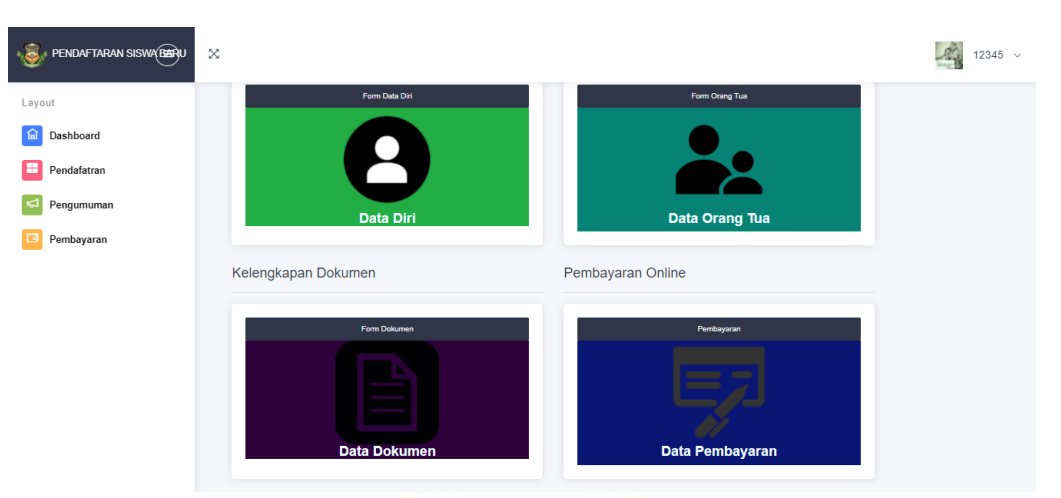

**Gambar 4. 19** Halaman Input Siswa

 $\cup$ 

# **J. Halaman Input Orang Tua**

Halaman untuk menambahkan data orang tua yang terdiri dari ayah, ibu dan wali murid.

|                                                                   |        |                            | n e<br>$\overline{\phantom{a}}$   |       |                              |
|-------------------------------------------------------------------|--------|----------------------------|-----------------------------------|-------|------------------------------|
| $\begin{array}{ccccc}\n\ast & & & & & & & \\ \hline\n\end{array}$ | ⊜<br>× |                            |                                   |       | $\frac{1}{2}$ 12345 $\times$ |
| Layout<br>a Dashboard<br>œ<br>Pendafatran                         |        |                            | SMP TARUNA ISLAMI AL-KAUTSAR      |       |                              |
| Pengumuman<br>๘                                                   |        | Nama*                      | Data Ayah                         |       |                              |
| $\Box$<br>Pembayaran                                              |        | ---------<br>Nama          |                                   |       | $\checkmark$                 |
|                                                                   |        | <b>NIK</b>                 |                                   |       |                              |
|                                                                   |        | <b>Tanggal Lahir</b>       | Bulan<br>$\checkmark$<br>-------- | Tahun |                              |
|                                                                   |        | <b>Status</b><br>--------- |                                   |       | $\checkmark$                 |
|                                                                   |        | Alamat                     |                                   |       |                              |
|                                                                   |        | Pendidikan Terakhir        |                                   |       |                              |

**Gambar 4. 20** Halaman Input Orang Tua

# **K. Halaman Upload Dokumen**

Halaman untuk mengupload dokumen yang diperlukan untuk pendaftaran

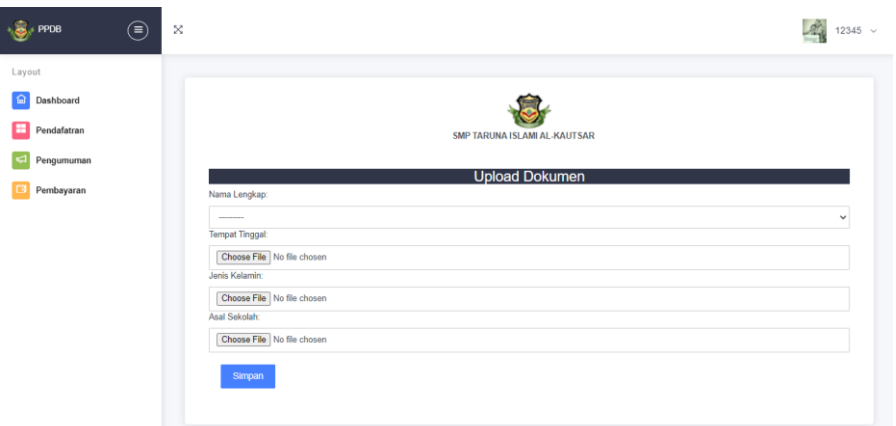

**Gambar 4. 21** Halaman Upload Dokumen

**L. Halaman Pengumuman**

Halaman yang digunakan untuk melihat diterima tidaknya  $\bigcap$ 

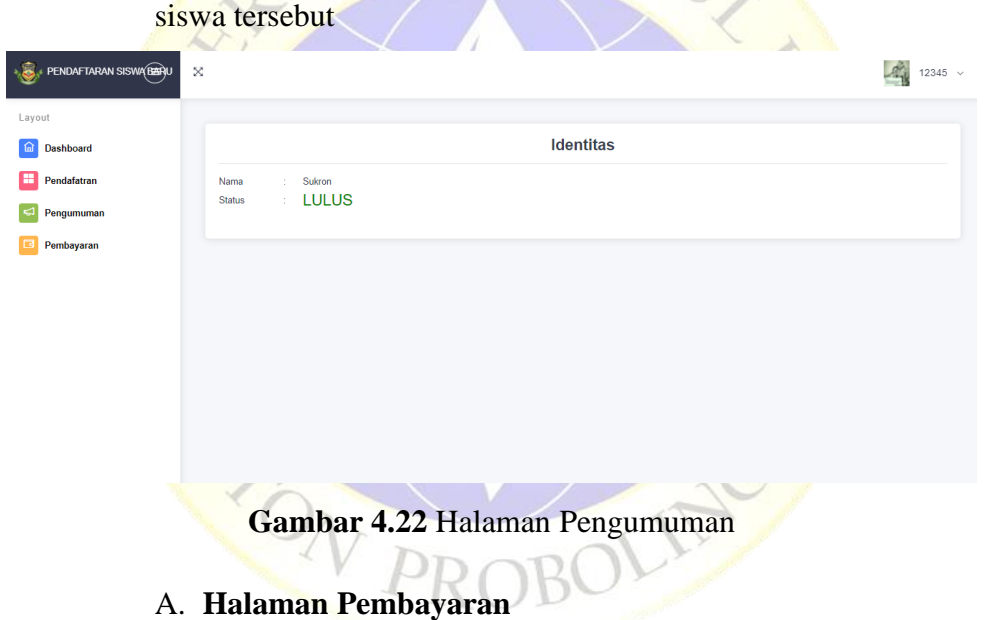

Halaman yang diisi dengan button yang mengarah ke link pembayaran

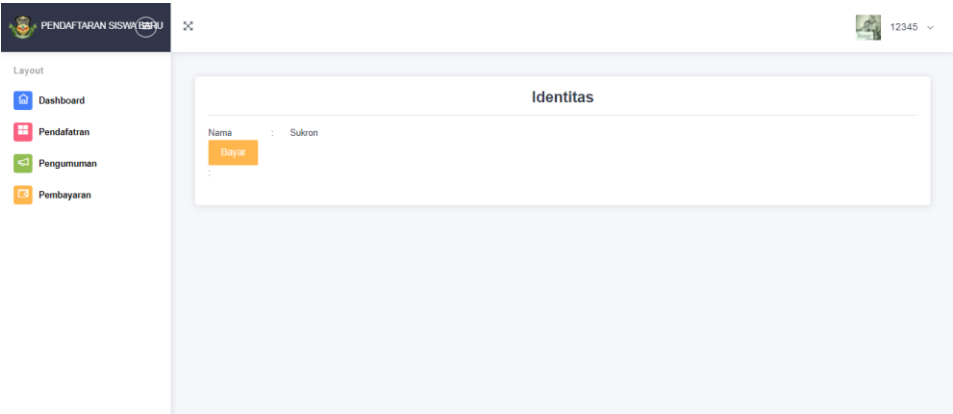

**Gambar 4.23** Halaman Pembayaran

## **B. SandBox Pembayaran**

Halaman yang digunakan untuk melakukan pembayaran dan sudah tersedia berbagai macam alat pembayaran yang sudah disediakan oleh pihak midtrans

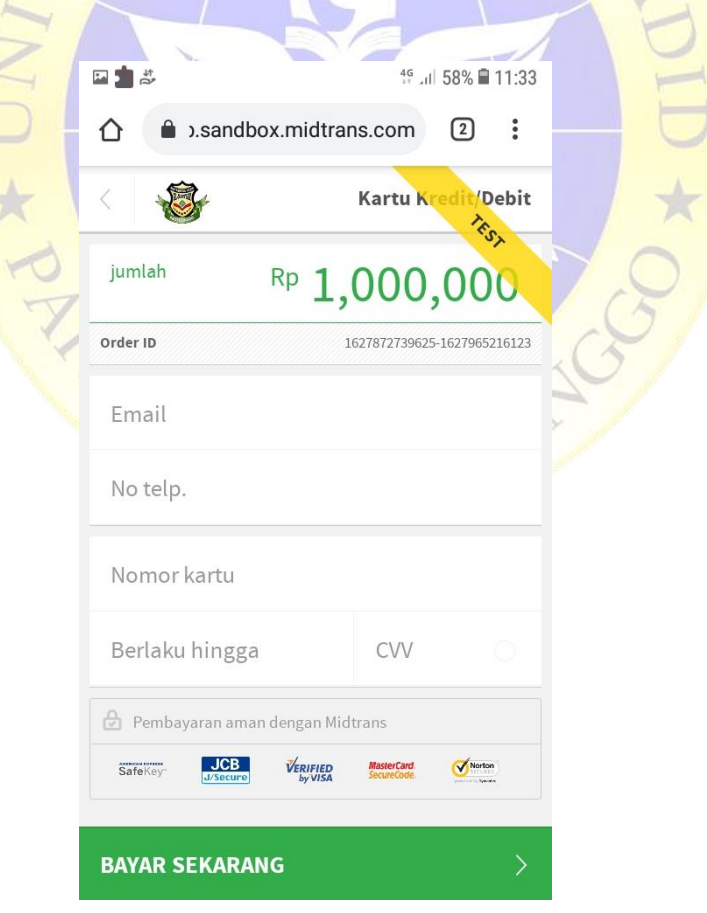

**Gambar 4. 24** Sandbox Pembayaran

# **4.2.5 Pengujian Sistem A***. Alpha Testing*

Pengujian yang dilakukan dengan cara *alpha testing* yaitu dengan menggunakan metode pengujian *black box testing* :

|                | Unit          | Masukan/                               |                                                                                                    |                         | Kesesuaian |
|----------------|---------------|----------------------------------------|----------------------------------------------------------------------------------------------------|-------------------------|------------|
| N <sub>o</sub> | ujian         | kondisi                                | Hasil yang diharapkan                                                                                                    | Ya                      | Tidak      |
| $\mathbf{1}$   | Login         | Akses untuk<br>menuju ke<br>menu utama | Jika username dan<br>$\overline{a}$<br>password admin sesuai<br>maka melanjutkan ke<br>menu utama admin.<br>Jika username dan<br>password siswa sesuai<br>maka akan melanjutkan<br>ke menu utama siswa | $\overline{\mathbf{V}}$ |            |
|                |               |                                        | - Jika tidak sesuai maka<br>program tidak akan<br>melanjutkan ke menu<br>utama.                                                                                                    | V                       |            |
|                |               | Menu Siswa                             | Menampilkan data<br>-<br>siswa.                                                                                                    | $\overline{\mathbf{V}}$ |            |
|                | Menu<br>Admin |                                        | Dapat mengelolah data<br>siswa.                                                                                                    | V                       |            |
|                |               | Menu Ortu                              | - Menampilkan data<br>Ortu.                                                                                                    | V                       |            |
| $\overline{2}$ |               |                                        | - Dapat mengolah data<br>Ortu.                                                                                                    | V                       |            |
|                |               | Menu<br>Dokumen                        | - Dapat menampilkan<br>data dokumen                                                                                                    | V                       |            |
|                |               |                                        | - Dapat mengolah data<br>dokumen                                                                                                    | V                       |            |
|                |               | Menu<br>Pembayaran                     | - Dapat menampilkan<br>data pembayaran                                                                                                    | $\mathbf V$             |            |

**Tabel 4.10** Pengujian User *(Alpha Testing)*

|                |                      |                               | Dapat mengolah data<br>pembayaran<br>Dapat menampilkan<br>data pengumuman | $\mathbf{V}$<br>$\mathbf{V}$ |
|----------------|----------------------|-------------------------------|---------------------------------------------------------------------------|------------------------------|
|                |                      | Menu<br>Pengumuman            | Dapat mengolah data<br>pengumuman                                         | $\mathbf{V}$                 |
|                |                      | Menu<br>Dashboard             | Dapat menampilkan<br>dashboard                                            | $\mathbf{V}$                 |
| 3              | Menu<br><b>Siswa</b> | Menu daftar                   | Dapat melakukan<br>pendaftaran<br><b>Upload Dokumen</b>                   | v                            |
|                |                      | Menu<br>Pengumuman            | Dapat melihat<br>pengumuman                                               | V                            |
|                |                      | Menu<br>Pembayaran            | Dapat menampilkan<br>link pembayaran                                      | V                            |
| $\overline{4}$ | Log Out              | <b>Akses</b> untuk<br>menutup | Dapat menutup program<br>(kembali ke menu                                 |                              |
|                |                      | Program                       | login)                                                                    |                              |

**Tabel 4.10** Pengujian User *(Alpha Testing)* (Lanjutan)

## *B. Beta Testing*

Pengujian yang dilakukan dengan cara *beta testing* yaitu dengan penyebaran kuesioner. Pengujian ini dilakukan oleh *user (beta testing)*  dilakukan pengujian secara langsung kepada *user* untuk mengetahui apakah sistem aplikasi yang dibuat sudah sesuai kebutuhan atau belum. Pengujian ini juga dilakukan untuk mengetahui kelebihan serta kekurangan pada aplikasi yang dibuat, sehingga peneliti bisa melakukan suatu perbaikan pada sistem. Pengujian *user (beta testing)* dilakukan dengan melalui penyebaran angket atau kuesioner kepada pengguna.

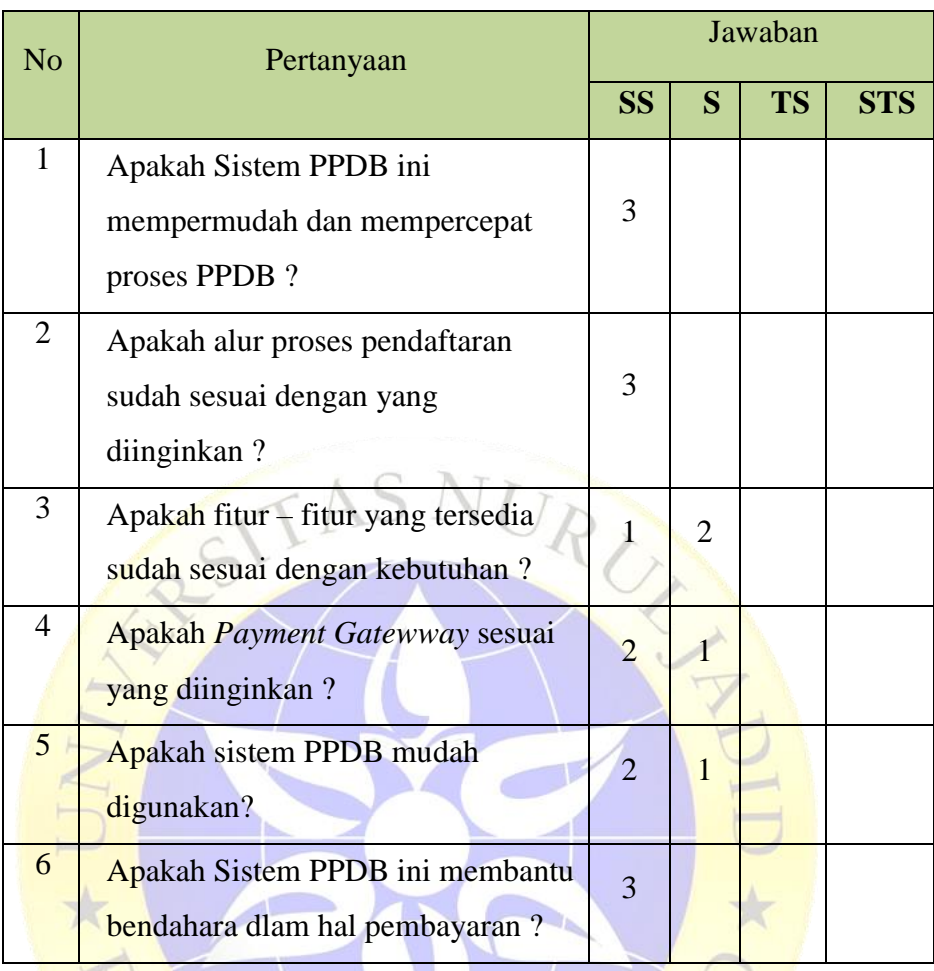

# **Tabel 4.11** Pengujian User *(Beta Testing)*

Jumlah yang diperoleh dari semua responden :

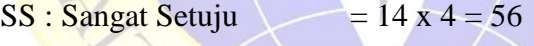

- $S : Setuju$  = 4 x 3 = 12
- TS : Tidak Setuju  $= 0 \times 2 = 0$

 $STS:$  Sangat Tidak Setuju =  $0 \times 1 = 0$ 

Jumlah perolehan skor dari semua dari semua responden adalah 64.

Jumlah skor ideal diperoleh dari skor tertinngi x jumlah butir pertanyaan x jumlah reponden =  $4 \times 6 \times 3 = 72$ 

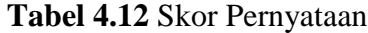

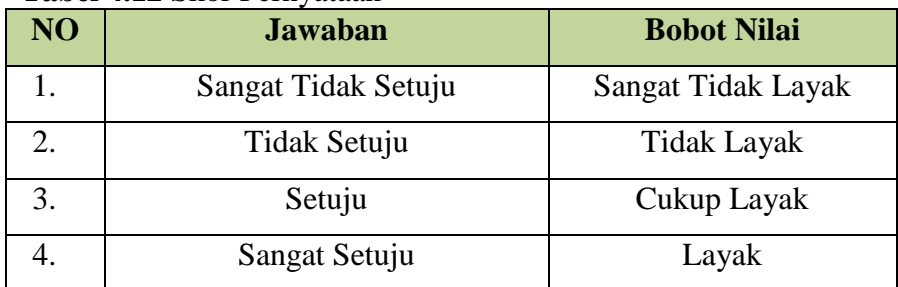

| N <sub>O</sub> | <b>Preesentase Penilaian</b> | <b>Interpretasi</b> |
|----------------|------------------------------|---------------------|
| 5.             | $0\% - 19,99\%$              | Sangat Tidak Layak  |
| 6.             | 20 % - 39,99 %               | <b>Tidak Layak</b>  |
| 7.             | 40 % $-59,99$ %              | Cukup Layak         |
| 8.             | 60 % $-79,99$ %              | Layak               |
| 9.             | $80\% - 100\%$               | Sangat Layak        |

**Tabel 4.13** Kriteria Interpretasi Skor.

Rumus penentuan skor = (Skor Perolehan / Skor Ideal ) x 100 perhitungan ( 64 /72 ) x 100 = 94,44 hasil perhitungan dengan skala likert didapat presentase sebesar 94,44 yang artinya Penerimaan Peserta Didik Baru SMP Taruna Islami Al-Kautsar dengan *Payment Gateway* sangat layak Digunakan

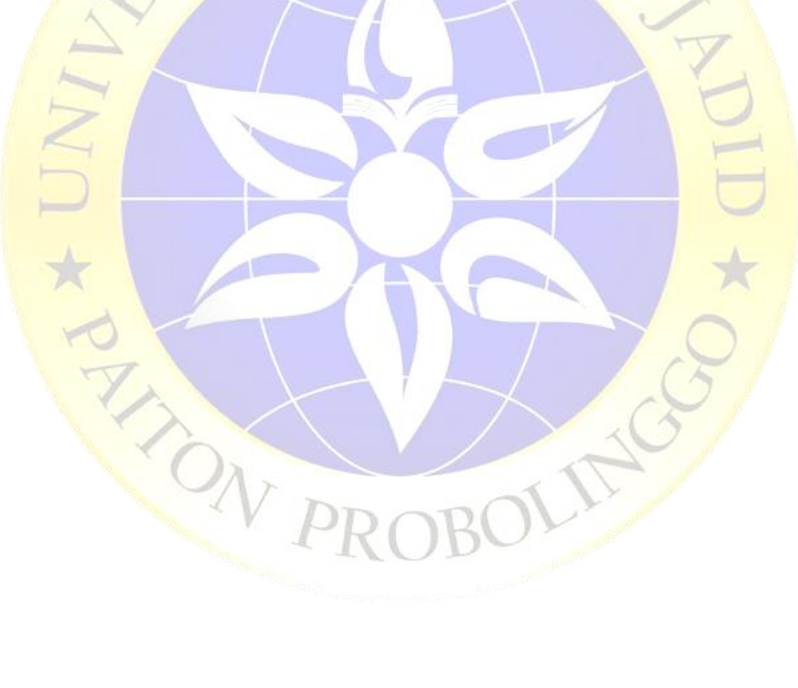